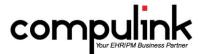

# Version 11.0.6.4 Changes (02/10/2016)

Take Course Now! Click to watch a video of these enhancements in Compulink University.

- You'll need the Username and Password associated with your student account to log in.
- Ask your manager or Compulink Administrator if you don't have this information.

### **Function changes:**

- 1. Function > Insurance Activities > Remittance Posting.
  - You now have the option to move the Remittance Posting window over, leave it open, and also access the Patient Demographics and Patient Ledger.

### Report changes:

- 2. Report > Marketing > Patient Demographics with Options.
  - This is now in general release and no longer in BETA.
  - Options 'Last Service Date From' and 'Last Service Date End' were added to allow the report to be run for current patients only.
  - Option 'Include Closed Accts?' was added to be able to filter the report for only open accounts. Default is True for inclusion; set to False to exclude those accounts from the report.
  - Option 'Include Accts on Collection?' was added to be able to filter the report for accounts not on Collection. Default is True for inclusion; set to False to exclude those accounts from the report.
  - Option 'Include Inactive Patients?' was added to be able to filter the report for active patients only. Default is True for inclusion; set to False to exclude those accounts from the report.
- 3. Report > Financial > Analysis > Office Production Reports.
  - The following reports have been moved out of the Beta phase and into production: Office Production w Inline Adjust and Office Production Quick View.
  - Each report will have text at the top listing the Data Source and Report Definitions.
- 4. Report > Financial > Analysis > Revenue with Flexible Grouping.
  - This report has been moved out of the Beta phase and into production.
  - You now have the option of running the report for an individual, multiple or ALL Service Locations, Provider IDs, Departments and Categories. When entering multiple options, they must be separated by commas (Example: SQS,DRD).
  - You may also run the report by Primary Insurance, giving you the ability to report on Insurance by Provider.

#### **Table changes:**

- 1. Utility > Look-up Tables > Spectacle > Lens > Definitions.
  - DVI Mapping codes were added to the Lens Definitions table.

## **Utility changes:**

- Utility > System Administrator > PracticeWatch Service Install.
  - Installing the software.
    - Since services can't run from a mapped network drive, if it sees a mapped drive in the ADS.ini path, it will prompt a folder selection window to choose the local path of the product folder for installation.
  - Updating the software.

- If an update to the PracticeWatch Service is needed in the future, you will go to PracticeWatch Service Install.
- The PracticeWatch Setup window will open with an option to 'Update PracticeWatch.'
- 2. Utility > PracticeWatch Setup.
  - When adding a Report Task, not all Compulink reports will be displayed.
  - Some of the Compulink reports run on pre-processed data; these reports will not display in the list, as they will not function with the PracticeWatch utility.
  - Compulink is in the process of adding new reports that will give you the same, if not more options than these original reports.

#### **Patient changes:**

- 1. Insurance Eligibility.
  - From the Insurance area, highlight a carrier and click on Eligibility.
  - This report is organized by the Service types, and will now display all appropriate messages.
  - If there is a general message for the entire inquiry (not just a Service type), the message will display at the end of the report.

## Appointment changes:

1. You now have the ability to minimize the Enhanced Patient Scheduler.

## **Exam changes:**

- 1. Sending Educational Materials to the Patient Portal.
  - Educational Materials that are added with a Delivered method of Print or Verbal will NOT be uploaded to the Patient Portal.
- 2. New Assessment Tools and Documents were added.
  - Go to the Medications tab and click on Assessment Tools to open the PopUp with the list of all of the available Assessment Tools to choose from.
  - The following Assessment Tools were added: COWS (Clinical Opiate Withdrawl Scale), Gamblers Anonymous 20 Questions and The NORC Diagnostic Screen for Gambling Problems.
  - The following Open Office documents were added to print for these new Assessments: COWS, GamblersAnonymous and NORCDiagnosticGambling.

# **Client Requests that were Satisfied with this Version**

Ability to toggle between the Patient Ledger and the Electronic Remittance Posting window.

NEW FEATURE: Function > Insurance Activities > Remittance Posting.

- You now have the option to move the Remittance Posting window over, leave it open, and also access the Patient Demographics and Patient Ledger.
- 2. Minimize Enhanced Appointment Scheduler.

NEW FEATURE: You now have the option to minimize the Enhanced Appointment Scheduler.

3. Multiple requests for Report > Marketing > Patient Demographics with Options.

NEW FEATURE: Report > Marketing > Patient Demographics with Options.

- Options 'Last Service Date From' and 'Last Service Date End' were added to allow the report to be run for current patients only.
- Option 'Include Closed Accts?' was added to be able to filter the report for only open accounts. Default is True for inclusion; set to False to exclude those accounts from the report.

- Option 'Include Accts on Collection?' was added to be able to filter the report for accounts not on Collection. Default is True for inclusion; set to False to exclude those accounts from the report.
- Option 'Include Inactive Patients?' was added to be able to filter the report for active patients only. Default is True for inclusion; set to False to exclude those accounts from the report.
- 4. Ability to run Revenue reports for multiple Service Locations, Provider IDs, Departments and Categories.

  NEW FEATURE: Report > Financial > Analysis > Revenue with Flexible Grouping.
  - This report has been moved out of the Beta phase and into production.
  - You now have the option of running the report for an individual, multiple or ALL Service Locations, Provider IDs, Departments and Categories. When entering multiple options, they must be separated by commas (Example: SQS,DRD).
  - You may also run the report by Primary Insurance, giving you the ability to report on Insurance by Provider.
- 5. Request to display all messages on the Insurance Eligibility Detail.

NEW FEATURE: Insurance Eligibility.

- From the Insurance area, highlight a carrier and click on Eligibility.
- This report is organized by the Service types, and will now display all appropriate messages.
- If there is a general message for the entire inquiry (not just a Service type), the message will display at the end of the report.
- 6. Capture Live Image/Video needs to work with more codexes.

NEW FEATURE: Support was added for cameras that use UYVY, BY8 and Y800 codex.

## **New Features & Enhancements for Previous Version Builds**

11.0.6.3 (12/29/2015) 11.0.6.2 (11/07/2015) 11.0.6.1 (10/07/2015) 11.0.6.0 (09/03/2015) 11.0.5.6 (08/10/2015) 11.0.5.5 (07/31/2015) 11.0.5.4 (07/02/2015) 11.0.5.3 (06/24/2015) 11.0.5.2 (05/11/2015) 11.0.5.1 (04/15/2015) 11.0.5.0 (03/23/2015) 11 (< 11.0.5.0)